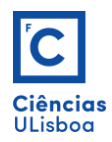

## **Exercício 6**

Fazer os seguintes desenhos a) e b), com recurso aos conhecimentos que detém até agora. Criar os *layers* seguintes: **relogio (a)** e **euro (b)** com traço contínuo de cor *white* e espessura *Default*; **medidas** com traço contínuo de cor *yellow* e espessura *Default*; **auxiliares** com traço descontínuo (Dashed / LTSCALE = 2.5) de cor *cyan* e espessura *Default*; **preenchimento** de cor *blue*; **setas** com cor *magenta*; **texto** com cor *green*. Definir os limites da área de desenho com o CIE = (0,0) e o CSD = (160,130). Criar novos estilos de cotagem, com nomes "relogio" (a) e "euro" (b), a partir do estilo *ISO25*, e configurá-los com atributos e valores, adequados a leitura e grafismo semelhantes aos dos desenhos propostos.

--- Make the following drawings a) and b), using the knowledge you hold until now. Create the following layers: **relogio (a)** and **euro (b)** with continuous stroke of *white* color and thickness *Default*; **medidas** with continuous dash of *yellow* color and thickness *Default*; **auxiliares** with dashed line (Dashed / LTSCALE = 2.5) of *cyan* color and thickness *Default*; *blue* color fill; arrows with *magenta* color; **text** with *green* color. Define the boundaries of the drawing area with  $CIE = (0,0)$  and  $CSD = (160,130)$ . Create new dimension styles, with "relogio" (a) and "euro" (b) names, from the ISO25 style, and configure them with attributes and values, suitable for reading and graphics similar to the proposed drawings.

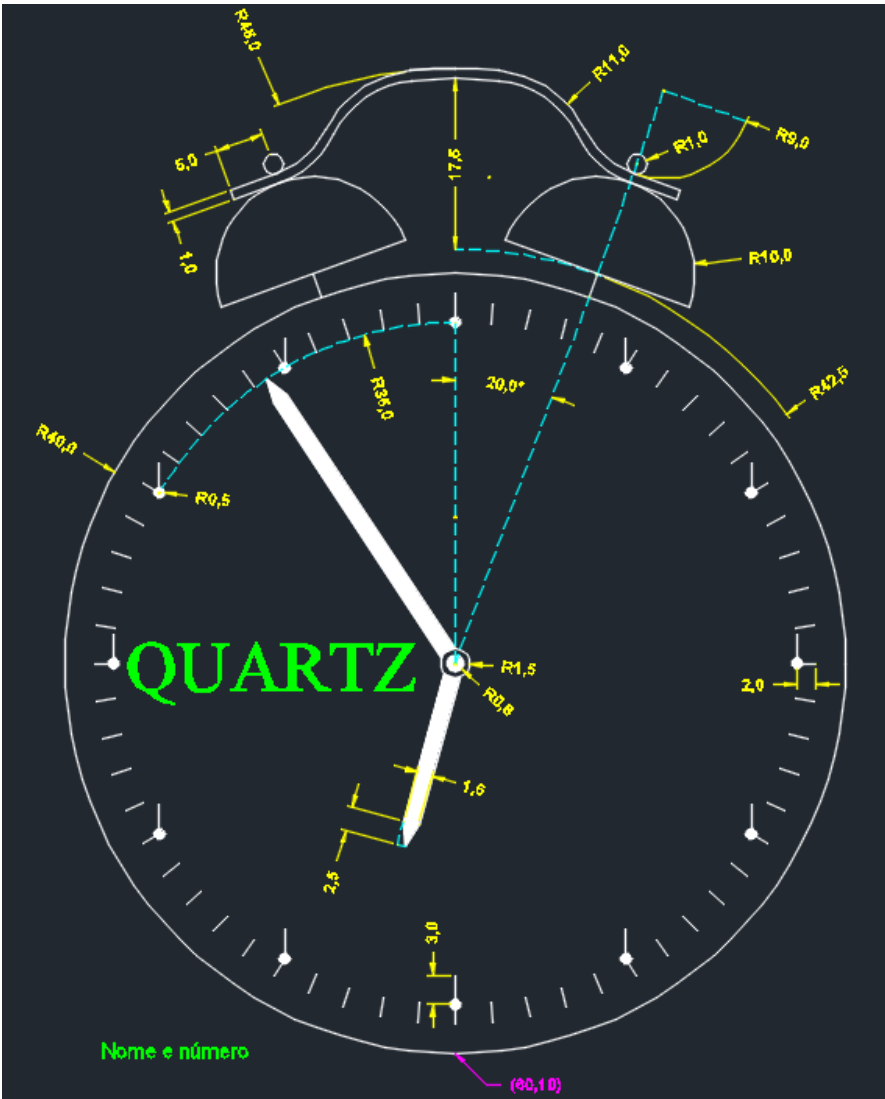

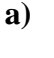

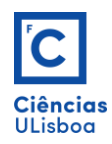

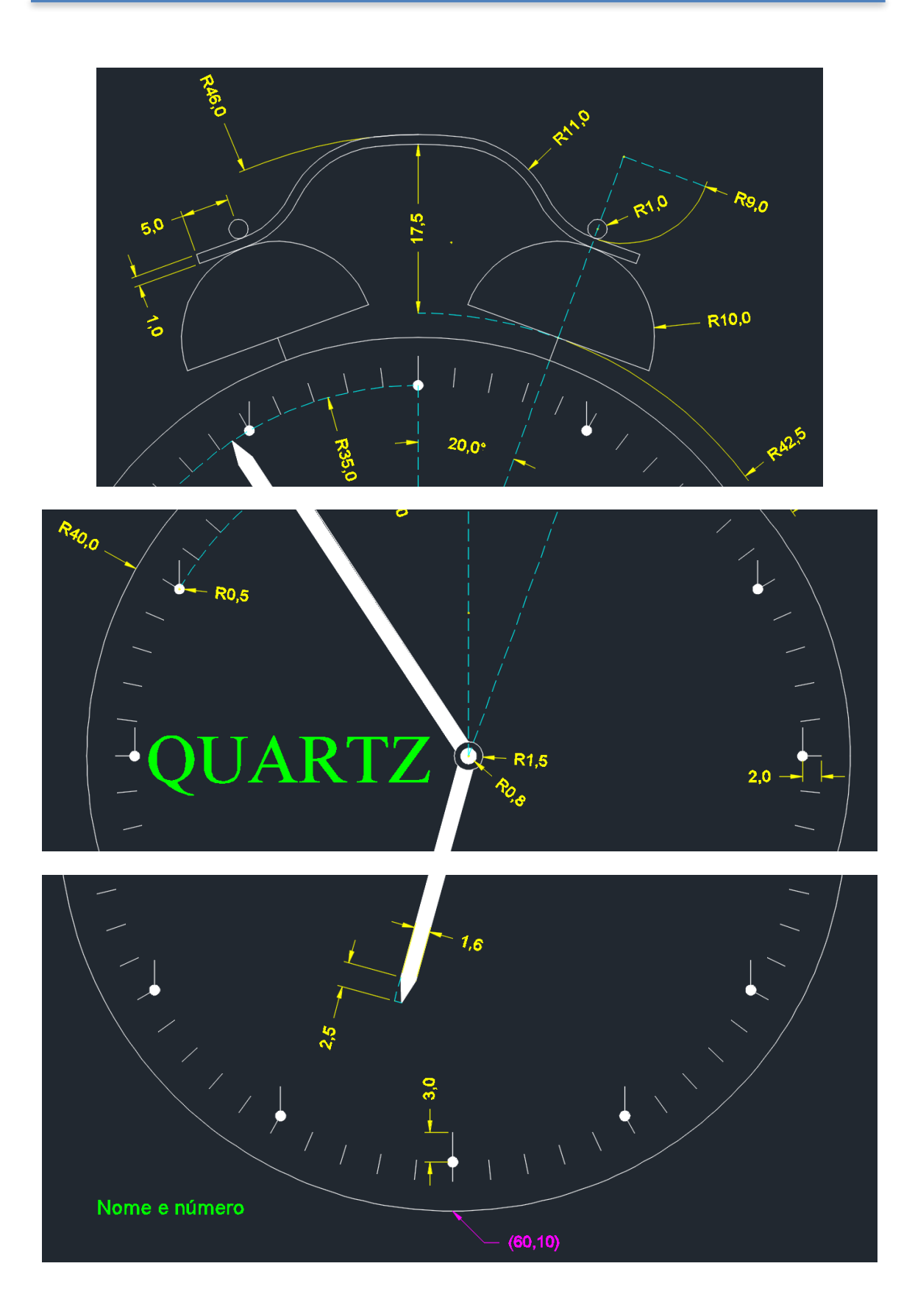

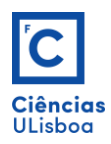

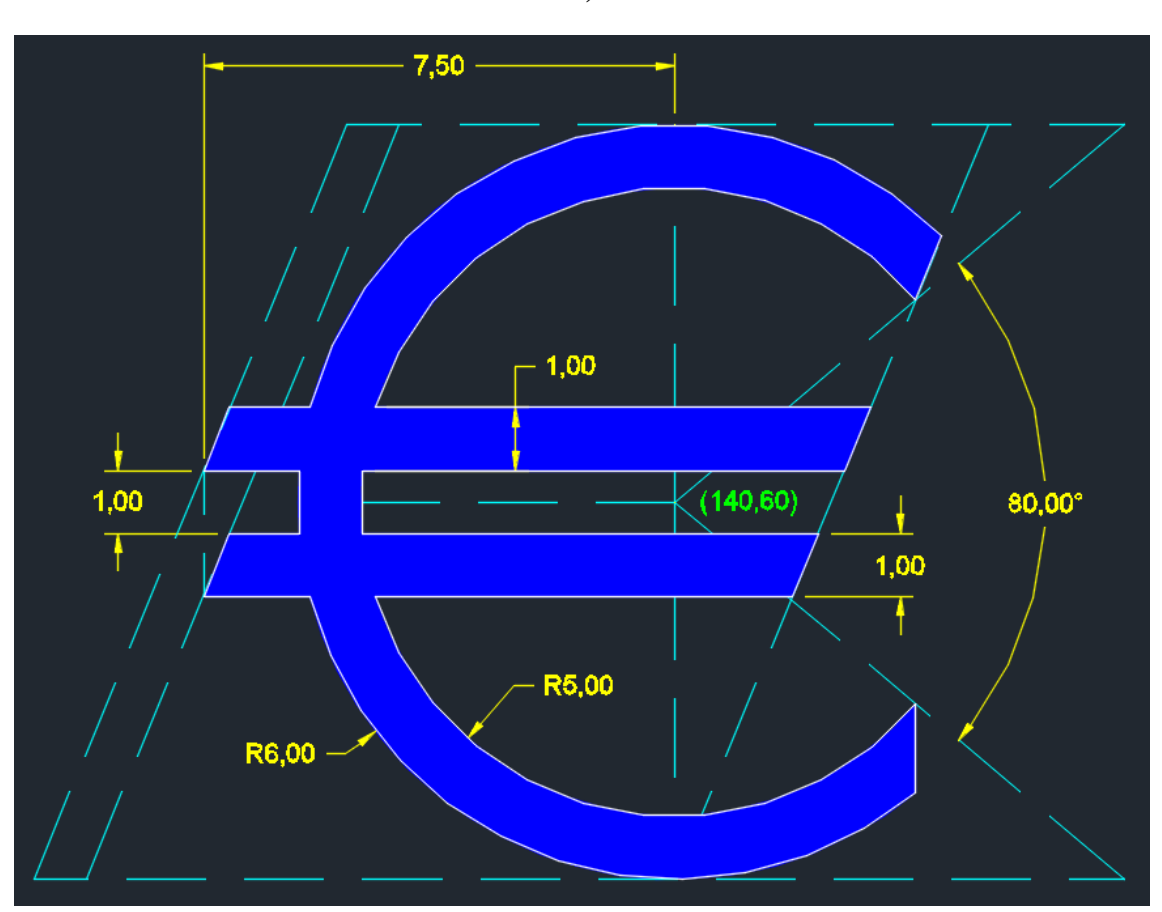

![](_page_2_Figure_3.jpeg)